# تنرثيإ :اهحالصإو DLSw ءاطخأ فاشكتسأ لهؤملا يقطنملا طابترالا يف مكحتلاو  $\overline{\phantom{a}}$

## المحتويات

[المقدمة](#page-0-0) [المتطلبات الأساسية](#page-0-1) [المتطلبات](#page-0-2) [المكونات المستخدمة](#page-0-3) [الاصطلاحات](#page-0-4) **[Ethernet](#page-1-0)** [QLLC](#page-1-1) [نظرة عامة على تنفيذ QLLC وتدفقات الرسائل](#page-2-0) [بدء اتصال 2.0 PU العادي QLLC بواسطة جهاز .25X](#page-2-1) [بدء اتصال 2.0 PU العادي QLLC بواسطة جهاز 2.0 PU LAN إلى FEP الذي يشغل واجهة تحويل حزم NCP](#page-4-0) [بدء اتصال 2.1 PU العادي بتنسيق QLLC بواسطة جهاز .25X](#page-4-1) [بدء اتصال QLLC 2.1 PU بواسطة جهاز الشبكة المحلية \(LAN\(](#page-5-0) [SDLC/DLSw عبر نموذج تكوين QLLC وتصحيح الأخطاء](#page-6-0) [خطوات أستكشاف الأخطاء وإصلاحها](#page-9-0) [تصحيح أخطاء QLLC](#page-11-0) [معلومات ذات صلة](#page-12-0)

# <span id="page-0-0"></span>المقدمة

يشرح هذا المستند كيفية تنفيذ التحكم في الارتباط المنطقي المؤهل (QLLC (في موجهات Cisco وتدفقات الرسائل، لاتصال المكالمات في مخطط حيث يتم توصيل معالج أمامي (FEP (عبر الإيثرنت وحيث يتم توصيل الأجهزة البعيدة (إما الوحدة المادية [PU [النوع 2.0 أو PU النوع 2.1) بشبكة .25X. كما يغطي الخطوات المناسبة لاستكشاف أخطاء هذا النوع من اتصال الاستدعاء وإصلاحها.

# <span id="page-0-1"></span>المتطلبات الأساسية

#### <span id="page-0-2"></span>المتطلبات

لا توجد متطلبات خاصة لهذا المستند.

## <span id="page-0-3"></span>المكونات المستخدمة

لا يقتصر هذا المستند على إصدارات برامج أو أجهزة معينة.

<span id="page-0-4"></span>الاصطلاحات

## <span id="page-1-0"></span>**Ethernet**

عندما تقوم باستكشاف أخطاء جهاز مرفق بالإيثرنت نت نت نت وإصلاحها، والذي يتصل من خلال تحويل ربط البيانات (DLSw)، فإن أول شيء تحتاج إلى التحقق منه هو أن <u>D**LSw Bridge-group x م**وجو</u>د، حيث يشير *x* إلى رقم الجسر الذي تم تكوينه في الأمر <mark>bridge-group</mark> على واجهة الإيثرنت. للتحقق من التكوين الخاص بك، ارجع إلى [تكوينات DLSw+ الأساسية](//www.cisco.com/warp/customer/701/45.html) لعينة من التكوينات على الأجهزة المتصلة بشبكة إيثرنت.

أمر آخر مفيد لاستكشاف الأخطاء وإصلاحها هو <u>show bridge</u> ، والذي يتحقق من أن الجسر الشفاف يعرف حول عنوان MAC الخاص بالجهاز، المحلي والبعيد على حد سواء. تظهر عناوين MAC الخاصة بالإيثرنت بتنسيق قانوني، بخلاف عناوين Ring Token، والتي لها تنسيق غير قانوني. أستخدم الإرشادات التالية لترجمة عناوين MAC:

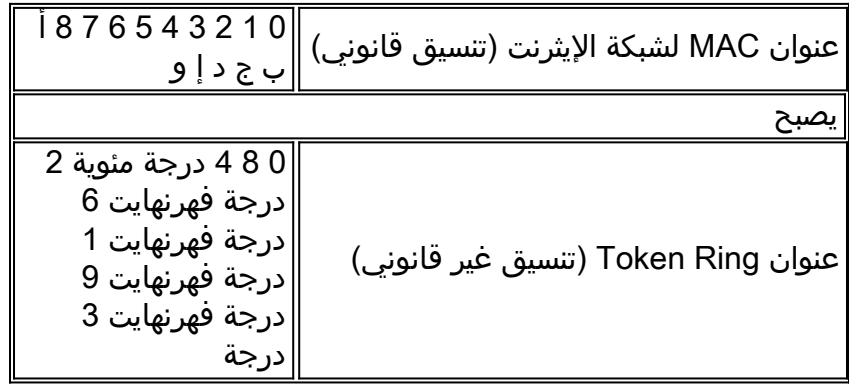

هذا مثال، على إثرنيت، يتبع تلك القاعدة:

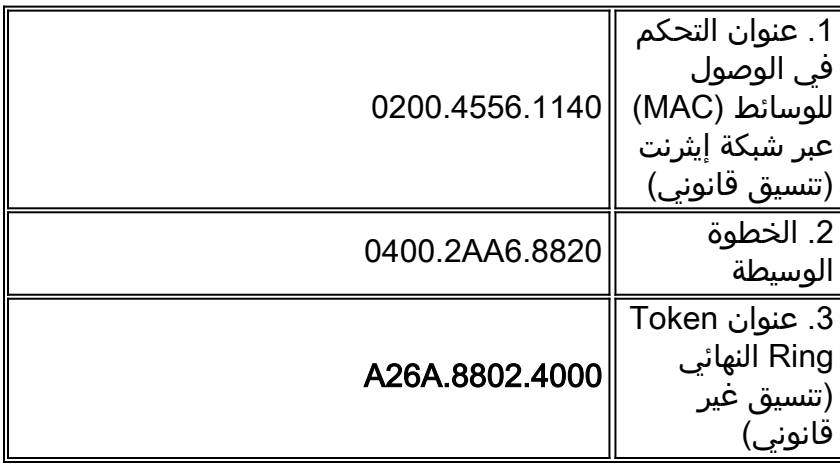

ملاحظة: للوصول إلى العنوان النهائي غير القانوني، قم بتبديل كل وحدة بت داخل بايت.

قارن الإدخالات التي تم العثور عليها في إخراج الأمر bridge show مع الإدخالات التي تم العثور عليها في إخراج الأمر <u>show dlsW reachability.</u> تذكر أن الإدخالات في إخراج أمر show dlsW reachability تظهر بتنسيق غير تقليدي، بدلا من التنسيق القانوني كما هو الحال على الإيثرنت أو في إخراج الأمر bridge show.

لاستكشاف أخطاء الإيثرنت العامة وإصلاحها، ارجع إلى [أستكشاف أخطاء الإيثرنت وإصلاحها.](//www.cisco.com/en/US/docs/internetworking/troubleshooting/guide/tr1904.html)

# <span id="page-1-1"></span>QLLC

**ملاحظة:** يوضح قسم <u>[محتويات المستند](//www.cisco.com/warp/customer/697/dlswts1.html#contents)</u> في سلسلة المستندات هذه جميع أقسام السلسلة للمساعدة في التنقل.

### <span id="page-2-0"></span>نظرة عامة على تنفيذ QLLC وتدفقات الرسائل

يتم تنفيذ أوامر QLLC في حزم .25X باستخدام bit-Q. عادة ما تكون حزم .25X التي تحتوي على بدايات QLLC هي خمس وحدات بايت، أو طول رأس حزمة .25X بالإضافة إلى وحدتي بايت من معلومات التحكم في QLLC.

ملاحظة: لا تستخدم حزم بيانات X.25 التي تحتوي على بيانات بنية شبكة الأنظمة (SNA) تقنية Q-bit.

بعد إنشاء اتصال QLLC، يتم إستخدام الدائرة الظاهرية الفريدة لاتصال .25X لإعادة توجيه حركة مرور البيانات. التحكم في الارتباط المنطقي (LLC (هو مجموعة فرعية من التحكم في إرتباط البيانات عالي المستوى (HDLC(. كما تعد كل من وحدة التحكم في إرتباط البيانات المتزامنة (SDLC (و QLLC مجموعتين فرعيتين من وحدة التحكم في إرتباط البيانات المتزامنة (HDLC(. تقوم Cisco بتحويل بدايات QLLC هذه إلى بدايات LLC، والعكس بالعكس:

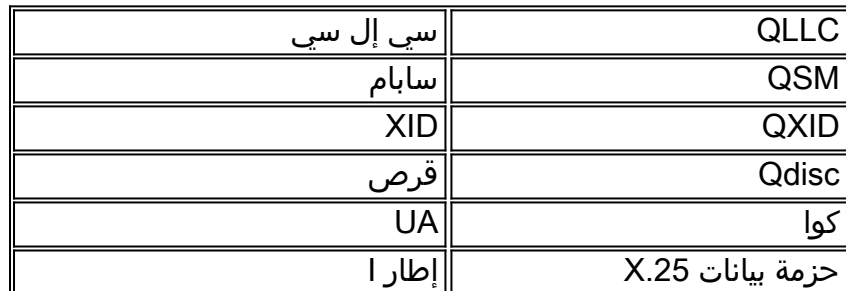

<span id="page-2-1"></span>بدء اتصال 2.0 PU العادي QLLC بواسطة جهاز .25X

شكل 1 ؟؟ تدفقات QLLC ل 2.0 PU

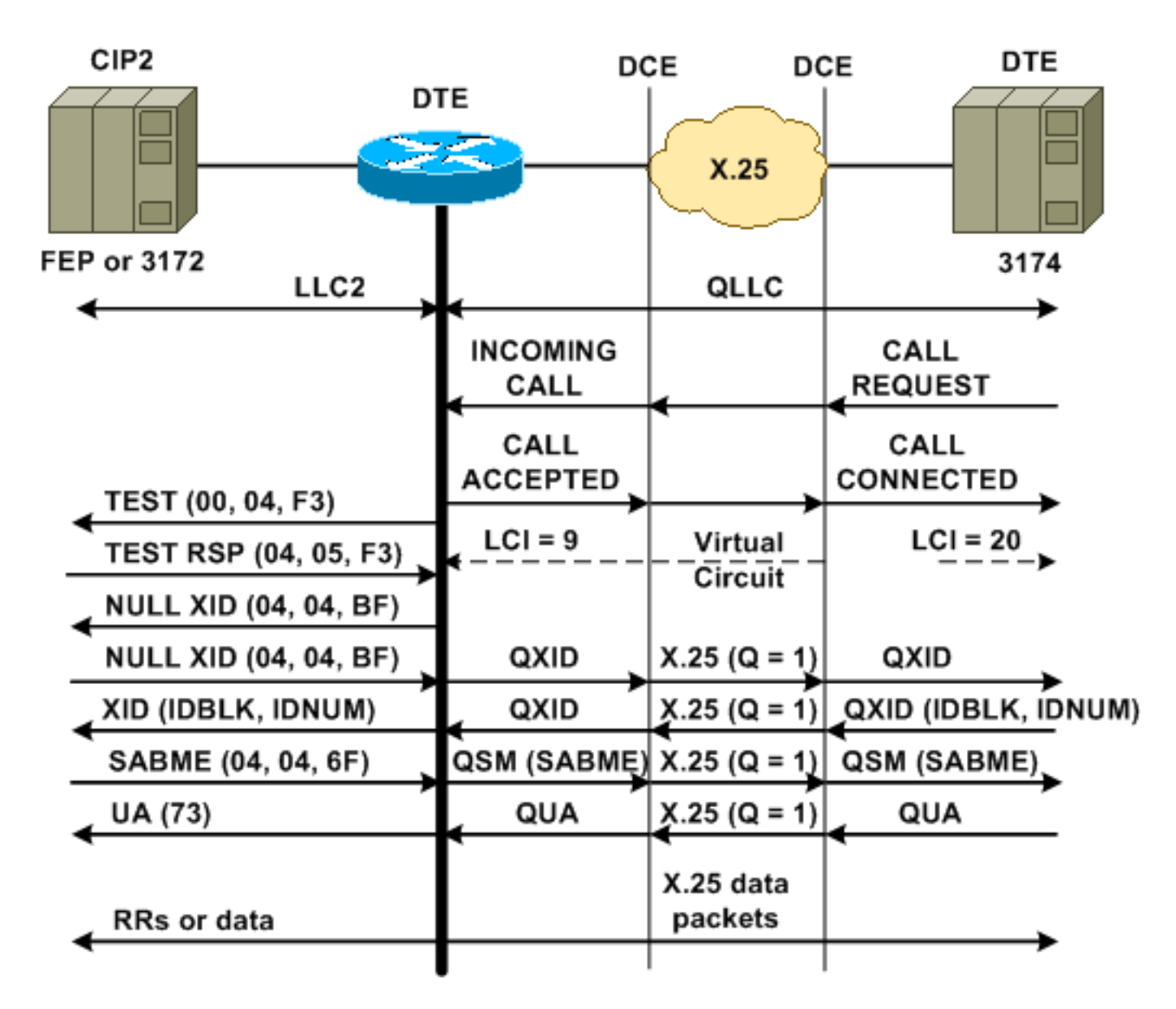

يتم بدء اتصال LLC/QLLC عادي باستلام مكالمة واردة .25X، تحتوي على بيانات مستخدم اتصال (CUD (QLLC 3xc0((. اتصال QLLC العكسي هو اتصال LLC/QLLC يتم استهلاله بواسطة شبكة محلية.

ملاحظة: بالنسبة لاتصال LLC/QLLC، هناك اتصال QLLC بين جهاز QLLC والموجه، واتصال LLC بين الجهاز المتصل بشبكة LAN والموجه.

الشكل 1 يوضح هذا التسلسل:

- .1 يتم الرد على مكالمة واردة QLLC .25X باستخدام اتصال .25X متصل بالموجه.
- .2 يرسل الموجه بعد ذلك إطار إختبار (أو مستكشف) إلى جهاز الشبكة المحلية، لبدء اتصال شبكة LAN.
- 3. إذا كان يمكن تحديد موقع شريك الشبكة المحلية، يرسل شريك الشبكة المحلية (LAN) إستجابة مستكشف باستخدام حقل معلومات التوجيه (RIF (الذي يشرح كيفية العثور على شريك الشبكة المحلية (LAN(.
- 4. ثم يرسل الموجه تعريف تبادل خال (XID) إلى شريك الشبكة المحلية، تحت افتراض ان جهاز QLLC يمكن ان يجري تفاوض XID.) يمكن لمعظم أجهزة SNA إجراء تفاوض XID. (إذا تعذر على جهاز QLLC إجراء التفاوض بنفسه، فإن الموجه يوفر أداة وكيل XID.
	- يرسل جهاز QLLC معرف XID باستخدام IDBLK و IDNUM الذي تتم مقارنته مقابل IDNUM و IDBLK .5 اللذين تم تكوينهما على المضيف (العقدة الرئيسية المحولة؟؟؟PU(.
		- .6 إذا تطابقت المعرفات، يرسل المضيف مجموعة الوضع المتوازن غير المتزامن SABME (Extended(.
	- يتم تحويل SABME إلى وضع "إستجابة آلية مؤهلة" (QSM(، ويرسل جهاز QLLC إقرار غير مرقم مؤهل .7 .(QUA)
		- .8 يتم تحويل QUA هذا إلى إعلام LLC غير مرقم (UA (ويتم إرساله إلى شريك الشبكة المحلية (LAN(.

عند هذه النقطة، يوجد اتصال QLLC بين جهاز QLLC والموجه، ويوجد اتصال LLC بين الموجه وجهاز LAN، ويوجد اتصال LLC/QLLC نشط على الموجه.

### <span id="page-4-0"></span>بدء اتصال 2.0 PU العادي QLLC بواسطة جهاز 2.0 PU LAN إلى FEP الذي يشغل واجهة تحويل حزم NCP

في بيئة Ring Token أو ربط مسار المصدر البعيد (RSRB(، يحدث هذا التسلسل:

- .1 يبدأ الجهاز المرفق بشبكة LAN في العمل ويرسل إختبار للتحميل. بعد ذلك، يرسل حزمة XID فارغة للتدفق.
- 2. إذا قام QLLC بإعادة توجيه XID الفارغ إلى FEP مرفق X.25، فإن FEP يستجيب كما لو كان يتصل بجهاز
	- 2.1 PU ويجهض الاتصال، عندما يرسل جهاز 2.0 PU التالي تنسيق XID من النوع .2
- 3. يعترض الأمر q**llc npsi-poll ا**ي حزمة XID فارغة ان ال cisco ios؟؟؟ برمجية يستلم على ال LAN قارن، ويرجع هو إستجابة XID خالية إلى ال backstream أداة. يستمر الأمر poll-npsi qllc في السماح للحزم بتنسيق 3 XID و 0 XID من خلال جهاز .25X.
	- .4 يرسل الموجه حزمة طلب مكالمة لبدء اتصال .25X، ويستلم حزمة قبول المكالمة إستجابة.
	- يرسل جهاز 2.0 PU SNA معرف XID باستخدام IDBLK و IDNUM الذي يتم مقارنته مقابل IDBLK و .5 IDNUM الذي تم تكوينه على المضيف (العقدة الرئيسية المحولة؟؟؟PU(.
		- .6 إذا كانت المعرفات متطابقة، يرسل المضيف QSM. يتم تحويل QSM إلى SAME.

.7 يستجيب جهاز شبكة LAN باستخدام UA، والتي يتم تحويلها إلى QUA وإرسالها إلى بروتوكول FEP. عند هذه النقطة، هناك:

- اتصال QLLC بين جهاز QLLC والموجه
- اتصال LLC بين الموجه وجهاز شبكة LAN
	- اتصال LLC/QLLC نشط على الموجه

<span id="page-4-1"></span>بدء اتصال 2.1 PU العادي بتنسيق QLLC بواسطة جهاز .25X

شكل 2 ؟؟ تدفقات QLLC ل 2.1 PU

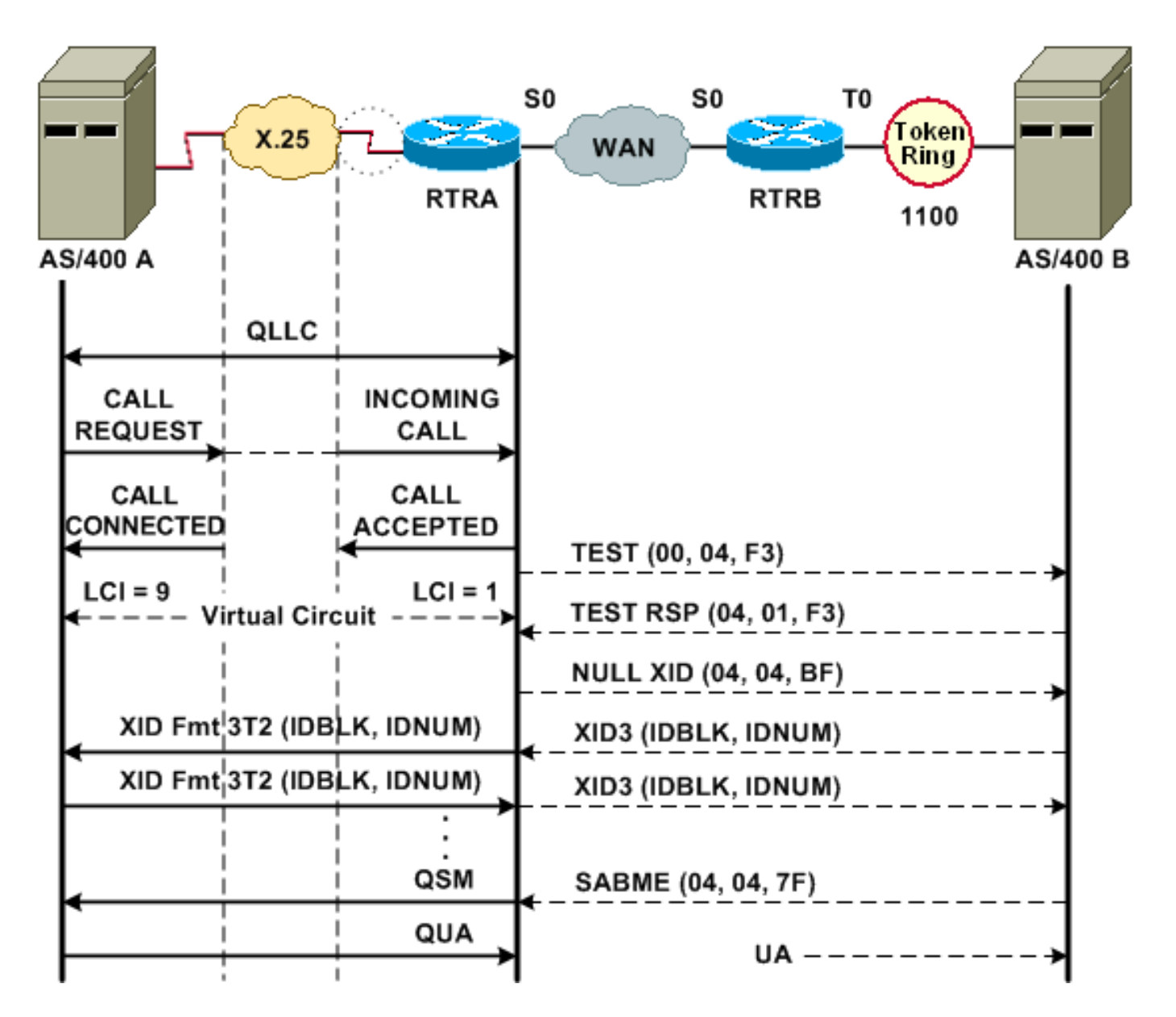

يتم بدء اتصال QLLC/LLC عادي باستلام مكالمة واردة X.25 تحتوي على QLLC Cud (0xc3). اتصال QLLC العكسي هو اتصال LLC/QLLC يتم إنشاؤه بواسطة شبكة LAN.

الشكل 2 يوضح هذا التسلسل:

- .1 يتم الرد على مكالمة واردة QLLC .25X باستخدام اتصال .25X متصل بالموجه.
- .2 يرسل الموجه إطار إختبار (أو مستكشف) إلى جهاز شبكة LAN، لبدء اتصال شبكة LAN.
- 3. إذا كان من الممكن تحديد موقع شريك الشبكة المحلية، يرسل شريك الشبكة المحلية إستجابة المستكشف، باستخدام RIF يشرح كيفية العثور عليه.
- يرسل الموجه بعد ذلك XID فارغ إلى شريك الشبكة المحلية، تحت افتراض أن جهاز QLLC يستطيع إجراء .4 تفاوض XID.) يمكن لمعظم أجهزة SNA إجراء تفاوض XID. (إذا تعذر على جهاز QLLC إجراء التفاوض بنفسه، فإن الموجه يوفر أداة وكيل XID.
	- .5 تتبادل أجهزة s3XID 2.1 PU حتى تتفق على الأدوار الأساسية والثانوية والمعلمات الأخرى 2.1 PU.
	- تقوم عقدة 2.1 PU التي تصبح العقدة الأساسية بإنشاء اتصال على مستوى الارتباط مع شريك 2.1 PU .6 الخاص بها.
		- .7 يتم تحويل SAME إلى QSM و QUA إلى UA.

## <span id="page-5-0"></span>بدء اتصال QLLC 2.1 PU بواسطة جهاز الشبكة المحلية (LAN(

.1 يبدأ تشغيل شبكة LAN الخاصة بوحدة 2.1 PU ويرسل إطار إختبار. عندما يستلم إستجابة إختبار من الموجه،

يبدأ هو في إرسال 3XID) أو XID فارغ يتبعه 3XID(.

- 2. يرسل الموجه حزمة طلب مكالمة لإنشاء اتصال X.25. ومن هذه النقطة فصاعدا، يترجم كل الرسائل المتبادلة بين عقدتي 2.1 PU من 2LLC إلى .25X.
	- .3 تتبادل أجهزة s3XID 2.1 PU حتى تتفق على الأدوار الأساسية والثانوية والمعلمات الأخرى 2.1 PU.
	- تقوم عقدة 2.1 PU التي تصبح العقدة الأساسية بإنشاء اتصال على مستوى الارتباط مع شريك 2.1 PU .4 الخاص بها.
		- .5 يتم تحويل SAME إلى QSM و QUA إلى UA.

عند هذه النقطة، هناك:

- اتصال QLLC بين جهاز QLLC والموجه
- اتصال LLC بين الموجه وجهاز شبكة LAN
	- اتصال LLC/QLLC نشط على الموجه

## <span id="page-6-0"></span>SDLC/DLSw عبر نموذج تكوين QLLC وتصحيح الأخطاء

هناك إختلافات كبيرة بين RSRB عبر QLLC و DLSw عبر QLLC. قد يكون الأمر الأكثر أهمية هو وجود واجهة موحدة (Cisco Link Services [CLS]) بين DLSw ومختلف عناصر التحكم في إرتباط البيانات (DLCs) المتوفرة.

قبل أن تحاول أي من أوامر تصحيح الأخطاء في هذا المستند، ارجع إلى [معلومات مهمة حول أوامر تصحيح الأخطاء](//www.cisco.com/en/US/tech/tk801/tk379/technologies_tech_note09186a008017874c.shtml).

عندما تقوم باستكشاف الأخطاء وإصلاحها على موجه QLLC، يوصى بالإخراج من أوامر تصحيح الأخطاء التالية:

- الرسالة الأساسية debug dlsW
	- تصحيح أخطاء رسالة cls
		- debug x25 حدث●
		- دولة debug qllc ●
		- debug qllc حزمة●

الإنتاج من هذا عرض أمر أيضا مفيد:

- show cls •
- show gllc •

على موجه النظير SDLC/DLSw، تكون أوامر **تصحيح الأخطاء** هذه مفيدة:

- الرسالة الأساسية debug dlsW
	- تصحيح أخطاء رسالة cls

#### شكل 3 ؟؟ تكوين DLSw/QLLC وتصحيح أخطائه

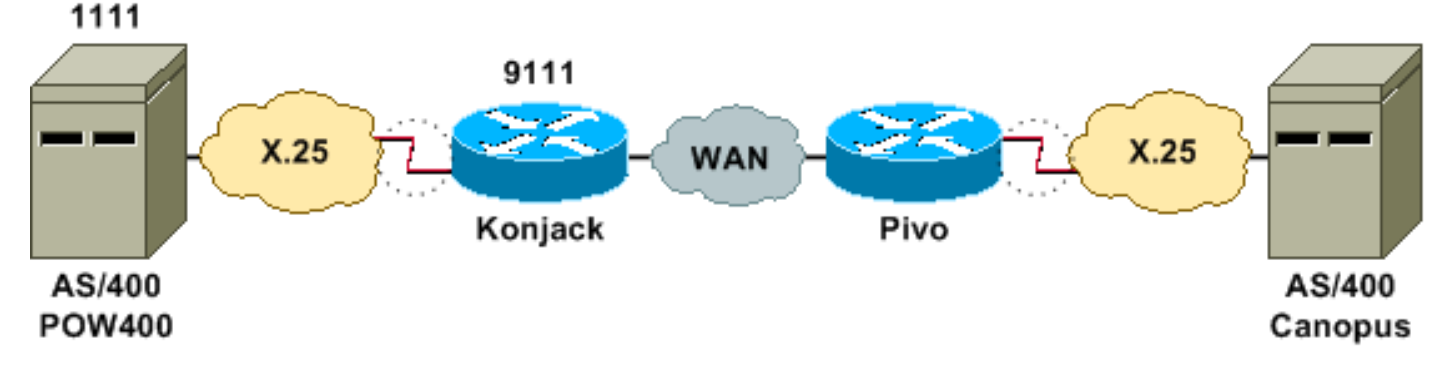

يستخدم الرسم التخطيطي للشبكة هذه التكوينات:

● بيفو

#### كونجاك

```
X25 routing
          dlsw local-peer peer-id 10.3.2.7
           dlsw remote-peer 0 tcp 10.3.2.8
                                           !
                          interface Serial3
                     encapsulation x25 dce 
                          x25 address 9111 
                                x25 ltc 10 
                              x25 htc 4095 
        x25 map qllc 4000.0000.1111 1111 
                           clockrate 19200 
qllc dlsw vmacaddr 4000.0000.1111 partner 
                             4000.0000.2222
```
#### بيفو

```
x25 routing
                                                       !
                     dlsw local-peer peer-id 10.3.2.8
                      dlsw remote-peer 0 tcp 10.3.2.7
                                                      !
                                    interface serial 0
                                        no ip address 
                                encapsulation x25 dce 
                                     x25 address 4444 
                     x25 map qllc 4000.0000.2222 4444 
qllc dlsw vmac 4000.0000.2222 partner 4000.0000.1111
```
الشكل 3 يوضح كيف يمكن لخادمي IBM AS/400 الاتصال من خلال 11111. QLLC/DLSw.  $V_{\text{macAddr}}$  4000.000.11111 هو عنوان MAC المقترن ب 400POW (/400AS(، و4000.000.2222 Partner هو عنوان MAC المرتبط ب /400AS Canopus ((البعيد.

لمزيد من المعلومات حول الأمر <mark>gllc dlsw</mark>، ارجع إلى <u>[أوامر التكوين DLSw](//www.cisco.com/en/US/docs/ios/11_2/ibm/command/reference/8rdlsw.html)[+](//www.cisco.com/en/US/docs/ios/11_2/ibm/command/reference/8rdlsw.html)</u>

يجب أن ينتج عن Test.STN REQ من DLSw إلى QLLC حزمة TEST.STN.IND، ويجب أن ينتج عن حزمة REQ STN OPEN طلب إستدعاء.

يعرض إخراج النموذج التالي إخراج تصحيح الأخطاء مع التعليق التوضيحي. تم إصدار أوامر **تصحيح الأخطاء** هذه:

- الرسالة الأساسية debug dlsW
	- تصحيح أخطاء رسالة cls
		- دولة debug qllc ●
		- debug qllc حزمة●
		- debug x25 حدث●

#Konjack

```
(DLSWC-3-RECVSSP: SSP OP = 3( CUR ) -explorer from peer 10.3.2.8(2065%
CUR_ex [Can You Reach (explorer)] is received from the peer. !--- (Note the -explorer.) ---!
                                                                     .DLSw starts to explore
```
DLSW: DISP Sent : CLSI Msg : TEST\_STN.Req dlen: 46 :00:27:26 :(DLSWDLU:DLU-->SAP) :00:27:26

TEST\_STN.Req to pSAP: 0x5C733C sel: LLC hlen: 40, dlen: 46 :00:27:26 DLSW: DISP Sent : CLSI Msg : TEST\_STN.Req dlen: 46 :00:27:26 :(DLSWDLU:DLU-->SAP) :00:27:26 TEST\_STN.Req to pSAP: 0x5C74A0 sel: LLC hlen: 40, dlen: 46 :00:27:26 DLSW: DISP Sent : CLSI Msg : TEST\_STN.Req dlen: 46 :00:27:26 :(DLSWDLU:DLU-->SAP) :00:27:26 TEST\_STN.Req to pSAP: 0x5C7924 sel: LLC hlen: 40, dlen: 46 :00:27:26 *There is a match on the destination MAC address in QLLC.* 00:27:26: (DLSWDLU:CLS-->DLU): *---!* 00:27:26: TEST\_STN.Ind to uSAP: 0x5C78BC sel: LLC hlen: 36, dlen: 35 00:27:26: DLSW ReceivedctlQ : CLSI Msg : TEST\_STN.Ind dlen: 35 *!--- DLSw sends an ICR\_ex [I Can Reach (explorer)] to the peer.* %DLSWC-3-RECVSSP: SSP OP = 3( CUR ) from peer 10.3.2.8(2065) *!--- CUR\_cs [Can You Reach (circuit setup)] is received from the peer.* 00:27:26: DISP Sent : CLSI Msg : REQ\_OPNSTN.Req dlen: 102 *!--- DLSw sends the CLS message Request Open Station Request to QLLC.* 00:27:26: (DLSWDLU:DLU-->SAP): 00:27:26: REQ\_OPNSTN.Req to pSAP: 0x5C7924 sel: LLC hlen: 48, dlen: 102 *!--- QLLC places the call to the AS/400.* 00:27:26: Serial3: X25 O P3 CALL REQUEST (13) 8 lci 10 00:27:26: From(4): 9111 To(4): 1111 00:27:26: Facilities: (0) 00:27:26: Call User Data (4): 0xC3000000 (qllc) *!--- QLLC X.25 FSM handling Request Open Station Request !--- Output: Issues CALL REQUEST (see above), !--- Nothing to CLS/DLSw !--- Starts a 10000 msec timer !--- Enters State P2 (see X.25 standard)* 00:27:26: QLLC-XFSM state P1, input QX25ReqOpenStnReq: (CallReq,-,XGo 10000) ->P2/D2 *!--- QLLC receives CALL ACCEPT from the AS/400.* 00:27:26: Serial3: X25 I P3 CALL CONNECTED (9) 8 lci 10 00:27:26: From(4): 9111 To(4): 1111 00:27:26: Facilities: (0) *!--- QLLC X.25 FSM handling CALL ACCEPT !--- Output: Nothing to X.25 !--- Request Open Station Confirm to CLS/DLSw !--- Stops Timer !--- Enters State P4/D1* 00:27:26: QLLC-XFSM state P2/D2, input QX25CallConfirm: (-,ReqOpenStnConf,xStop) ->P4/D1 00:27:26: QLLC: Serial3 I: QXID-CMD 0 bytes *!--- QLLC Logical FSM Receives XID, send ID Indication to DLSw* 00:27:26: QLLC-LFSM state QLClosed, input QLXID: (-,IdInd,LGo 3000) 00:27:26: (DLSWDLU:CLS-->DLU): 00:27:26: REQ\_OPNSTN.Cfm(CLS\_OK) to uCEP: 0x5CA310 sel: LLC hlen: 48, dlen: 102 00:27:26: (DLSWDLU:CLS-- >DLU): 00:27:26: ID.Ind to uCEP: 0x5CA310 sel: LLC hlen: 40, dlen: 15 00:27:26: DLSW ReceivedctlQ : CLSI Msg : REQ\_OPNSTN.Cfm CLS\_OK dlen: 102 *!--- DLSw receives Request Open Station Confirm from QLLC.* %DLSWC-3-SENDSSP: SSP OP = 4( ICR ) to peer 10.3.2.8(2065) success *!--- DLSw sends ICR\_cs [I Can Reach (circuit setup)] to the peer.* %DLSWC-3-SENDSSP: SSP OP = 4( ICR ) to peer 10.3.2.8(2065) success *!--- DLSw receives ID.Ind from QLLC.* 00:27:26: DLSW Received-ctlQ : CLSI Msg : ID.Ind dlen: 15 *!--- DLSw receives Reach ACK from the peer.* %DLSWC-3-RECVSSP: SSP OP = 5( ACK ) from peer 10.3.2.8(2065) *!--- DLSw receives XID from the peer.* %DLSWC-3-RECVSSP: SSP OP = 7( XID ) from peer 10.3.2.8(2065) *!--- DLSw sends ID.Req to QLLC.* 00:27:26: DISP Sent : CLSI Msg : ID.Req dlen: 12 00:27:26: (DLSWDLU:DLU-->CEP): 00:27:26: ID.Req to pCEP: 0x4C51CC sel: LLC hlen: 40, dlen: 12 00:27:26: QLLC: Serial3 O: QXID-RSP 0 bytes *!--- QLLC Logical FSM Handling ID.Req from CLS/DLSw. !--- Output: QLLC XID to X.25 !--- Nothing to CLS !--- No Timer Action* 00:27:26: QLLC-LFSM state QLClosed, input CLSXID: (XId,-,-) *!--- QLLC Receives XID from X.25* 00:27:26: QLLC: Serial3 I: QXID-CMD 77 bytes Fmt 3T2: 056B4532 00:27:26: QLLC-LFSM state QLClosed, input QLXID: (-,IdInd,LGo 3000) 00:27:26: (DLSWDLU:CLS-->DLU): 00:27:26: ID.Cfm(CLS\_OK) to uCEP: 0x5CA310 sel: LLC hlen: 40, dlen: 92 *!--- DLSw receives ID Confirm from QLLC.* 00:27:26: DLSW Received-ctlQ : CLSI Msg : ID.Cfm CLS\_OK dlen: 92 *!--- DLSw sends XID to the peer.* %DLSWC-3-SENDSSP: SSP OP = 7( XID ) to peer 10.3.2.8(2065) success *!--- DLSw receives XID from the peer.* %DLSWC-3-RECVSSP: SSP OP = 7( XID ) from peer 10.3.2.8(2065) 00:27:27: DISP Sent : CLSI Msg : ID.Req dlen: 89 00:27:27: (DLSWDLU:DLU-->CEP): 00:27:27: ID.Req to pCEP: 0x4C51CC sel: LLC hlen: 40, dlen: 89 00:27:27: QLLC: Serial3 O: QXID-RSP 77 bytes Fmt 3T2: 05627844 00:27:27: QLLC-LFSM state QLClosed, input CLSXID: (XId,-,-) 00:27:27: QLLC: Serial3 I: QXID-CMD 77 bytes Fmt 3T2: 056B4532 *!--- QLLC Logical FSM Handling ID.Req from CLS. !--- Output: Nothing to CLS !--- QLLC XID to X.25 !--- Timer started for 3000 msec* 00:27:27: QLLC-LFSM state QLClosed, input QLXID: (-,IdInd,LGo 3000) *!--- More XID negotiation.* 00:27:27: (DLSWDLU:CLS-- >DLU): 00:27:27: ID.Cfm(CLS\_OK) to uCEP: 0x5CA310 sel: LLC hlen: 40, dlen: 92 00:27:27: DLSW Received-ctlQ : CLSI Msg : ID.Cfm CLS\_OK dlen: 92 %DLSWC-3-SENDSSP: SSP OP = 7( XID ) to peer 10.3.2.8(2065) success %DLSWC-3-RECVSSP: SSP OP = 7( XID ) from peer 10.3.2.8(2065) 00:27:30: DISP Sent : CLSI Msg : ID.Req dlen: 12 00:27:30: (DLSWDLU:DLU-->CEP): 00:27:30: ID.Req to pCEP: 0x4C51CC sel: LLC hlen: 40, dlen: 12 00:27:30: QLLC: Serial3 O: QXID-RSP 0 bytes 00:27:30: QLLC-LFSM state QLClosed, input CLSXID: (XId,-,-) 00:27:30: QLLC: Serial3 I: QXID-CMD 77 bytes Fmt 3T2: 056B4532 00:27:30: QLLC-LFSM state QLClosed, input QLXID: (-,IdInd,LGo 3000) 00:27:30: (DLSWDLU:CLS-->DLU): 00:27:30: ID.Cfm(CLS\_OK) to uCEP: 0x5CA310 sel: LLC hlen: 40, dlen: 92 00:27:30: DLSW Received-ctlQ : CLSI Msg : ID.Cfm CLS\_OK dlen: 92 %DLSWC-3-SENDSSP: SSP OP = 7( XID ) to peer 10.3.2.8(2065) success %DLSWC-3-RECVSSP: SSP OP = 7( XID ) from peer 10.3.2.8(2065) 00:27:30: DISP Sent : CLSI Msg : ID.Req dlen: 89 00:27:30: (DLSWDLU:DLU-->CEP): 00:27:30: ID.Req to pCEP: 0x4C51CC sel: LLC hlen: 40, dlen: 89 00:27:30: QLLC: Serial3 O: QXID-RSP 77 bytes Fmt 3T2: 05627844 00:27:30: QLLC-LFSM state QLClosed, input CLSXID: (XId,-,-)

00:27:30: QLLC: Serial3 I: QXID-CMD 77 bytes Fmt 3T2: 056B4532 00:27:30: QLLC-LFSM state QLClosed, input QLXID: (-,IdInd,LGo 3000) 00:27:30: (DLSWDLU:CLS-->DLU): 00:27:30: ID.Cfm(CLS\_OK) to uCEP: 0x5CA310 sel: LLC hlen: 40, dlen: 92 00:27:30: DLSW Received-ctlQ : CLSI Msg : ID.Cfm CLS\_OK dlen: 92 %DLSWC-3-SENDSSP: SSP OP = 7( XID ) to peer 10.3.2.8(2065) success %DLSWC-3-RECVSSP: SSP OP = 7( XID ) from peer 10.3.2.8(2065) 00:27:30: DISP Sent : CLSI Msg : ID.Req dlen: 89 00:27:30: (DLSWDLU:DLU-->CEP): 00:27:30: ID.Req to pCEP: 0x4C51CC sel: LLC hlen: 40, dlen: 89 00:27:30: QLLC: Serial3 O: QXID-RSP 77 bytes Fmt 3T2: 05627844 00:27:30: QLLC-LFSM state QLClosed, input CLSXID: (XId,-,-) *!--- AS/400 becomes primary and sends QSM to QLLC*. 00:27:30: QLLC: Serial3 I: QSM *!--- QLLC Logical FSM Handling QSM. !--- Output: Nothing !--- Connect.Ind to CLS/DLSw !--- Start Timer for 3000 msec !--- State QLogical Remote Opening* 00:27:30: QLLC-LFSM state QLClosed, input QLSM: (-,ConnInd,LGo 3000) ->QLRemoteOpening 00:27:30: (DLSWDLU:CLS-->DLU): 00:27:30: CONNECT.Ind to uCEP: 0x5CA310 sel: LLC hlen: 40, dlen: 8 *!--- DLSw receives CONNECT.Ind from QLLC and sends CON.Req to the peer.* 00:27:30: DLSW Received-ctlQ : CLSI Msg : CONNECT.Ind dlen: 8 %DLSWC-3-SENDSSP: SSP OP = 8( CONQ ) to peer 10.3.2.8(2065) success *!--- DLSw receives CON.Response from the peer and sends Connect Response to QLLC.* %DLSWC-3-RECVSSP: SSP OP = 9( CONR ) from peer 10.3.2.8(2065) 00:27:30: DISP Sent : CLSI Msg : CONNECT.Rsp dlen: 20 00:27:30: (DLSWDLU:DLU-->CEP): 00:27:30: CONNECT.Rsp to pCEP: 0x4C51CC sel: LLC hlen: 42, dlen: 20 *!--- QLLC Handling Connect Response from CLS/DLSw. !--- Output: QUA to X.25 !--- Conected.Ind to CLS/DLSw !--- State to QLOpened* 00:27:30: QLLC: Serial3 O: QUA 00:27:30: QLLC-LFSM state QLRemoteOpening, input ConnectResponse: (UA,ConnectedInd, lStop) ->QLOpened 00:27:30: (DLSWDLU:CLS-->DLU): 00:27:30: CONNECTED.Ind to uCEP: 0x5CA310 sel: LLC hlen: 40, dlen: 8 00:27:30: DLSW Received-ctlQ : CLSI Msg : CONNECTED.Ind dlen: 8 Konjack# **show dls reach**

> DLSw MAC address reachability cache list Mac Addr status Loc. peer/port rif --FOUND LOCAL P003-S000 --no rif 4000.0000.1111 (FOUND REMOTE 10.3.2.8(2065 4000.0000.2222 *.was the partner 4000.0000.2222 ---!*

#### <span id="page-9-0"></span>خطوات أستكشاف الأخطاء وإصلاحها

يوضح هذا القسم بعض من أوامر show التي يمكن تنفيذها على الموجه الذي يشغل DLSw/QLLC.

للقضاء على أحتمالية أن تكون المشكلة مرتبطة بالأجهزة، قم بإصدار الأوامر التالية:

- show interface serial 0  $\cdot$
- إظهار وحدات التحكم التسلسلية 0
	- إظهار عنصر التحكم

تحقق من تكوين الموجه: عنوان X.121 وحجم الحزمة ورقم المقياس الرقمي والدوائر الافتراضية الدائمة (PVCs) والدوائر الافتراضية المحولة (SVCs (والمعلمات المتوازنة لبروتوكول الوصول إلى الارتباط (LAPb) (مثل حجم الإطار والتعديل).

- قم بإصدار الأمر show interface serial على سطر X.25 للنظر في حالة الخط والبروتوكول. الخط إلى اسفل، البروتوكول إلى أسفل (DTR إلى أسفل).
- قم بإصدار الأمر show controller serial وانظر إلى أعلى المخرجات. هل يظهر الكبل الصحيح؟يجب أن ترى DCE-RS-232 أو DCE-V.35 لموجهات DCE (يقوم الموجه بمحاكاة مودم باستخدام الأمر c**lorate**).يجب أن ترى DTE-RS-232 أو DTE-V.35 لموجهات DTE (يتصل الموجه بجهاز DCE، مثل مودم أو موجه يحاكي المودم).

افحص المعدات المتصلة، بما في ذلك اللوحة التسلسلية، أجهزة المودم، الجهاز البعيد، والكابلات. عندما تتأكد من وضع الكبلات، تأكد من النقاط التالية:

- يتم توصيل الكبل الذي توفره Cisco بالواجهة الصحيحة على الجهاز البعيد.
- إذا كان الموجه هو DCE، فإن الكبل من الموجه يكون متصلا بكبل جهاز DTE.
- إذا كان الخط مرتفعا والبروتوكول معطلا، فحدد ما إذا كانت واجهة الموجه هي DCE أو DTE. يوفر نظام DCE ●الوقت.
- إذا كانت واجهة الموجه هي DCE، فهل لديك الأمر معدل الساعة الذي تم تكوينه؟
	- هل قمت بتكوين تضمين .25X؟
	- قم بإصدار الأمر 8 show interface serial. هل Lapb دولة اتصال؟
- هل تم تكوين كلا الجانبين للإرسال أحادي الإتجاه أو الإرسال ثنائي الإتجاه الكامل؟
- إذا كان السطر قيد التشغيل والبروتوكول قيد التشغيل، هل معلمات تكوين X.25 و LAPB صحيحة؟ يجب ان تتطابق هذه المعلمات مع تلك المحددة لموفر .25X.
- تأكد من صحة معلمات X.25 هذه:مواصفات عنوان X.121احجام حزم الإدخال والإخراج (x25 ips و x25 ops)؟؟؟؟الإعداد الافتراضي هو 128 بايت.أحجام النافذة (x25 wout و x25 win)؟؟؟الافتراضي هو 2.معدل .25X؟؟؟الافتراضي هو .8تحقق من قيمة أكبر حزمة في QLLC) الإعداد الافتراضي هو 256). تتوافق هذه القيمة مع القيمة التي تم تكوينها في جهاز SNA البعيد. النطاق الصالح هو من 0 إلى .1024
	- تأكد من صحة معلمات LAPB هذه:حجم نافذة LAPB (LAPB)مؤقت إعلام LAPB (T1)معدل LAPBيتم تعيين عناوين VMAC الخاصة ب QLLC) عناوين MAC الظاهرية) بشكل صحيح إلى عناوين .121X

هل الرقم في حقل تعيين وضع الرصيد غير المتزامن (SABM (أعلى من عشرة؟ تحقق من إخراج الأمر show serial interface لحقل طلبات SAM. يجب أن يكون هناك دائما نظام "SABM "واحد على الأقل، ولكن ليس أكثر من عشرة. إذا كان هناك أكثر من عشرة SAMs، فإن محول الحزمة قد لا يستجيب.

تحقق من أجهزة المودم والكابلات والاتصالات بعقدة X.25. اتصل بموفر X.25 للتحقق من تكوين عقدة X.25 وحالتها. هل يمكنك إستخدام ؟؟؟؟؟ الوضع للبحث عن مشكلة في الاتصال.

قم بإصدار الأمر show interface serial عدة مرات. في أي من الحقول التالية، هل الأرقام تتزايد أم كبيرة؟ ضع في الاعتبار الرقم الكبير إذا كان يمثل أكثر من 0.5 بالمائة من عدد إطارات المعلومات. تشير الأرقام الكبيرة في هذه الحقول إلى وجود مشكلة محتملة في مكان ما في موفر شبكة X.25 (في هذه الحالة، يلزم التحقق من جودة الخط):

- عدد عمليات الرفض (REJs(
- عدد أحداث الاستلام غير الجاهزة (RNR(
- عدد أخطاء إطار البروتوكول (FRMRs(
- عدد مرات إعادة التشغيل (إعادة التشغيل)
	- عدد عمليات فك الاتصال (DISCs(

إذا تم إستخدام العناوين الفرعية، فتأكد من تضمين عبارات التكوين هذه:

x25 routing x25 route ^*xxx*.\*alias serial 0 - ? *!--- Your interface number could be different.* ! x25 routing *!--- Enables x25 switching.* ! x25 route *!--- Add an entry to the X.25 routing table.* \*.! interface serial y x25 alias ^*xxx* يشير xxx إلى العنوان التسلسلي 0 للواجهة الخاص بالموجه X.25.

إذا كنت تستخدم QLLC معكوس؟؟؟حيث يتصل جهاز شبكة LAN لوحدة 2.0 PU مع بروتوكول FEP IBM الذي يعمل ببرنامج واجهة تحويل حزم .25X) NPSI (NCP؟؟؟؟ ثم أضف معلمة التكوين هذه إلى التسلسل :0

- 1. لا يسمح الأمر **npsi-poll** بإرسال XIDs الفارغة إلى FEP. وهو يتيح اتصالا بين وحدة معالجة مركزية (PU) رقم 2.0 على جانب الشبكة المحلية (LAN) ووحدة حماية مستوى الإدارة (FEP) التي تعمل عبر بروتوكول NPSI. هذا الأمر ضروري لأنه، في بيئة Ring Token أو RSRB، تبدأ الأجهزة المتصلة بشبكة LAN بإرسال حزمة XID خالية للتدفق. إذا قام برنامج Cisco IOS software بإعادة توجيه XID الفارغ إلى FEP مرفق .25X، فإن FEP يستجيب كما لو كان يتصل بجهاز 2.1 PU ويقطع الاتصال عندما يرسل برنامج 2.0 PU التالي تنسيق XID من النوع .2
- 2. يعترض الأمر q**llc npsi-poll ا**ي حزمة XID فارغة يستلمها البرنامج على واجهة LAN ويعيد إستجابة XID خالية إلى جهاز تدفق البيانات من الخادم. يستمر في السماح بتنسيق 3 XID و XID تنسيق 0 من خلال جهاز .25X.

هل تستخدم PVCs و SVCs؟ يجب أن تكون مواصفات قناة PVC أقل من أي نطاق SVC. القيمة الافتراضية هي نطاق ثنائي الإتجاه بين 1 و 1024، لذلك أقل قيمة للدائرة المزدوجة الإتجاه (LTC) تحتاج أن ترفع، لتحديد أي PVCs. ارجع إلى موفر X.25 وأعد تكوين الدوائر الظاهرية لتطابق المتطلبات.

هل تم تكوين .25X SVCs بهذا الترتيب؟

.1 جميع الدوائر الواردة باتجاه واحد. .2 جميع الدوائر المزدوجة الإتجاه. .3 جميع الدوائر الصادرة في إتجاه واحد.

يمكنك إصدار هذه الأوامر للتحقق من المعلمات وحالة الاتصال:

- show llc2 •
- عرض خريطة 25x
- show  $x25$  vc  $\cdot$ 
	- show allc •

## <span id="page-11-0"></span>تصحيح أخطاء QLLC

قبل أن تحاول أي من أوامر تصحيح الأخطاء في هذا المستند، ارجع إلى [معلومات مهمة حول أوامر تصحيح الأخطاء](//www.cisco.com/en/US/tech/tk801/tk379/technologies_tech_note09186a008017874c.shtml).

إذا كان X.25 Layer 2 Protocol LAP؟؟في إخراج الأمر show interface serial؟؟ ليس في حالة الاتصال، ثم قم بإصدار هذا الأمر:

### debug lapb •

عندما تقوم باستكشاف أخطاء QLLC وإصلاحها، قم بإصدار أوامر تصحيح الأخطاء التالية:

- debug qllc خطأ●
- حدث debug qllc ●
- debug qllc حزمة●
- دولة debug qllc ●
- debug qllc مؤقت●
	- debug qllc x25 ·
	- debug x25 all •
- debug x25 أحداث●

يعرض الأمر vc 25x debug معلومات حول حركة مرور البيانات لدائرة افتراضية معينة. هو يعدل العملية من ال all 25x debug أو 25x debug حادث، لذلك واحد من هذا أمر ينبغي كنت أصدرت مع vc 25x debug، أن ينتج إنتاج إنتاج.

بالنسبة لموجه DLSw النظير، تكون أوامر تصحيح الأخطاء التالية مفيدة:

- الرسالة الأساسية debug dlsW
	- تصحيح أخطاء رسالة cls

الإنتاج من هذا عرض أمر أيضا مفيد:

- show cls •
- show allc •

وفيما بعد، يكون إخراج المثال القصير لعملية بدء تشغيل QLLC في ظل هذه الظروف:

● يتم إرفاق وحدة 2.0 PU أغبية بوحدة تحكم في المؤسسة طراز 3174 IBM.

- يحتوي المحول 3174 على اتصال QLLC بموجه.
- شريك الشبكة المحلية (LAN) هو وحدة تحكم إتصالات IBM 3745، وتقوم وحدة التزويد بالطاقة بتنفيذ محاكاة .3270

**ملاحظة:** للحصول على شرح أكثر تفصيلا لبارامترات X.25 وحالاتها، يرجى الرجوع إلى مواصفات المعايير الدولية X.25

في [دليل البروتوكول](http://www.protocols.com/pbook/x25.htm) .

Serial0: **I** X25 **P1 CALL REQUEST (11) 8 lci 20**

#### **From(8): 06431743 To(2): 64**

**(**Facilities **(0** (Call User Data **(1): 0xC3** (qllc Serial 0: X25 O P4 CALL CONNECTED (5) 8 lci 20 :(From(0): To(0 (Facilities: (0 QLLC: allocating new qllc lci 20 QLLC: tx POLLING TEST, da 4000.3172.0002,sa 4000.011c.3174 ,QLLC: rx explorer response, da 4000.011c.3174, sa c000.3172.0002 rif 08B0.1A91.1901.A040 ,QLLC: gen NULL XID, da c000.3172.0002, sa 4000.011c.3174 rif 0830.1A91.1901.A040, dsap 4, ssap 4 ,QLLC: rx XID response, da 4000.011c.3174, sa c000.3172.0002 rif 08B0.1A91.1901.A040 Serial0 QLLC O: ADM XID Serial0: X25 O P4 DATA (5) Q 8 lci 20 PS 0 PR 0 Serial0: X25 I P4 RR (3) 8 lci 20 PR 1 Serial0: X25 I D1 DATA (25) Q 8 lci 20 PS 0 PR 1 Serial0 QLLC I: QXID-RSPQLLC: addr 01, ctl BF QLLC: Fmt 1T2: 01731743 QLLC: 4000.011c.3174DISCONNECT net <-SABME (NONE)6F QLLC: QLLC\_OPEN : VMAC 4000.011C.3174 SERIAL0 QLLC O: QSM-CMD SERIAL0: X25 O D1 DATA (5) Q 8 LCI 20 PS 1 PR 1

- هذه بعض التفسيرات لذلك الناتج:
	- ؟؟؟ حزمة إدخال.
	- 1s?؟؟ حالة X.25.
- ؟؟؟؟ DTE ل .25X إلى حزمة DCE التي تبدأ اتصال .25X.
	- (11)؟؟؟ طول الحزمة بالبايت.
		- 8؟؟؟يشير إلى معدل .8
- 20 LCI؟؟الرقم المنطقي للقناة .25X المستخدم بواسطة هذا الاتصال.
	- (8): 06431743؟؟؟ عنوان الاتصال المكون من 8 بايت.
		- (2): 64؟؟؟ يسمى العنوان ذو البايت المزدوج.
			- (0)؟؟؟ يشير إلى عدم إستخدام أية مرافق.
- (1): 3xC0؟؟بايت واحد من بيانات المستخدم .25X، التي تشير إلى اتصال QLLC

## <span id="page-12-0"></span><mark>معلومات ذات صلة</mark>

- [أستكشاف أخطاء DLSw وإصلاحها](//www.cisco.com/warp/customer/697/dlswts1.html?referring_site=bodynav)
	- [دعم DLSw و DLSw+](//www.cisco.com/en/US/tech/tk331/tk336/tk163/tsd_technology_support_sub-protocol_home.html?referring_site=bodynav)
		- <u>[دعم التقنية](//www.cisco.com/cisco/web/psa/default.html?mode=tech&referring_site=bodynav)</u>
		- ∙ <u>[دعم المنتجات](//www.cisco.com/cgi-bin/Support/PSP/index.pl?i=Products&referring_site=bodynav)</u>
	- [الدعم الفني Systems Cisco](//www.cisco.com/cisco/web/support/index.html?referring_site=bodynav)

ةمجرتلا هذه لوح

ةيل المادة الله من الناساب دنت ساب دنت مادينين تان تون تان ال ملابات أولان أعيمته من معت $\cup$  معدد عامل من من نيمدخت في ميدان أول العامل م امك ققيقا الأفال المعان المعالم في الأقال في الأفاق التي توكير المالم الما Cisco يلخت .فرتحم مجرتم اهمدقي يتلا ةيفارتحالا ةمجرتلا عم لاحلا وه ىل| اًمئاد عوجرلاب يصوُتو تامجرتلl مذه ققد نع امتيلوئسم Systems ارامستناء انالانهاني إنهاني للسابلة طربة متوقيا.